# Supporting Students & Parents Using Google Classroom

**January 28, 2021** 

# Today's Objectives

- What is Google Classroom?
- How can Parents and Migrant Educators understand what is happening in students' Google Classroom(s)?
- How can we as Educators and Parents help ensure that homework is being turned in via Google Classroom?

# What is Google Classroom - https://www.youtube.com/watch?v=lgS-hoSljnw

- A digital classroom platform where teachers can post links, announcements, assignments, & other resources
- Set up is a little different for each teacher, but the major features are the same
- How to sign up/join classes
- To do list: missing tab & done tab for all classes/assignments
- Settings students can turn on/modify their own email notifications
- Calendar shows all of a student's assignments from all of their Google Classrooms
- Assignment overview viewing & how to turn in various assignment types
- Guardian notifications teacher can add parent's email to participate in guardian summaries

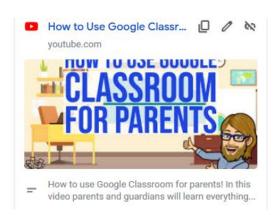

# **Accessing Google Classroom**

### Teachers can invite **students** by:

- email
- 2. a join code
- 3. a link to the Google Classroom

We will practice this together a little later on!

For detailed step by step instructions: <a href="https://support.google.com/edu/classroom/answer/6">https://support.google.com/edu/classroom/answer/6</a> 020297?co=GENIE.Platform%3DDesktop&hl=en

#### **Parents**

- Google recommends that teachers invite parents to sign up for guardian summaries via email.
- Guardian Summaries are in English only at this time.
- Guardian Summaries show work that is coming due, late, and other class announcements.
- A parent needs an email address to receive a guardian summaries. It does not need to be gmail specifically.

# Request to Teacher

- At the right is a teacher view of how to invite parents to receive guardian summaries.
- A teacher or school administrator can invite a guardian to receive email summaries about their student's work in class.
- Email summaries do not include grades.

Next to a student's name, click Invite guardians.

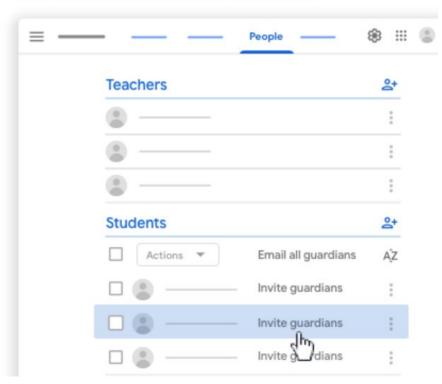

# **Example of a Guardian Summary**

Resource to Share:

Guide to managing settings for guardian summaries <a href="https://support.google.com/edu/classroom/answer/63">https://support.google.com/edu/classroom/answer/63</a> <a href="https://support.google.com/edu/classroom/answer/63">https://support.google.com/edu/classroom/answer/63</a> <a href="https://support.google.com/edu/classroom/answer/63">https://support.google.com/edu/classroom/answer/63</a>

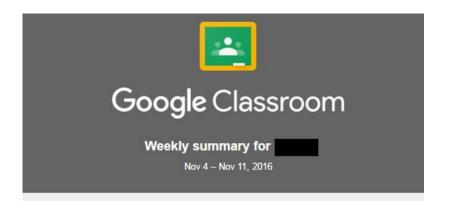

#### Class activity

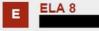

#### Announcement

Unit 1 - Grammar Quiz Review (Part 2). As an optional review activity, see the attached Doc. Try to answer the questions on your own before checking the answers!

Posted Nov 7

#### Assignment

Unit 1: The Sentence and Its Parts - Quiz

Posted Nov 9

Assignment - due Nov 14

#### Reading Reflection - Term 1

Please fill out the attached form honestly. Reflection is an important part of the learning process.

# Joining a Google Classroom

Through classroom code

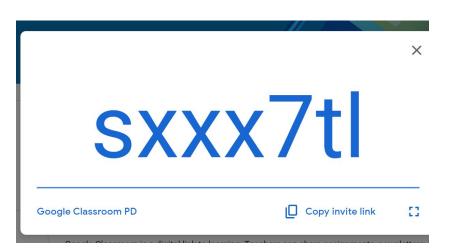

### Through email invite

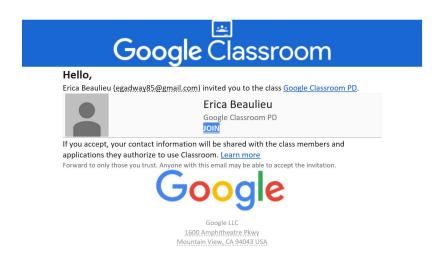

Let's see how it's done

# Let's Practice

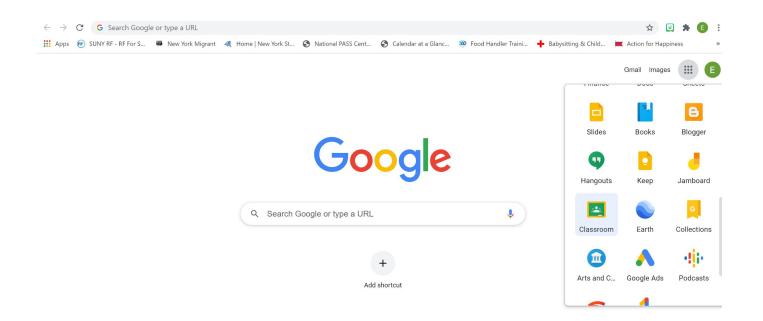

Customize

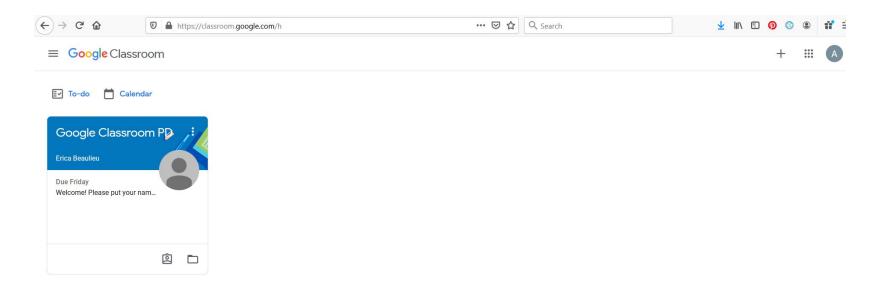

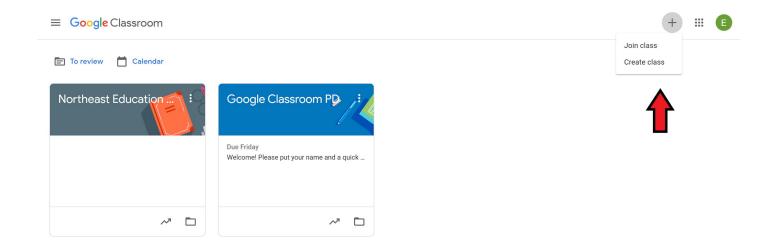

X Join class Join

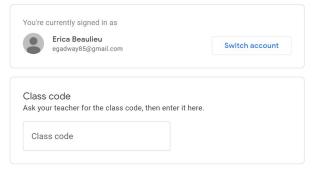

#### To sign in with a class code

- · Use an authorized account
- Use a class code with 5-7 letters or numbers, and no spaces or symbols

If you have trouble joining the class, go to the Help Center article

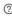

# Finding your classroom

2

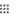

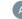

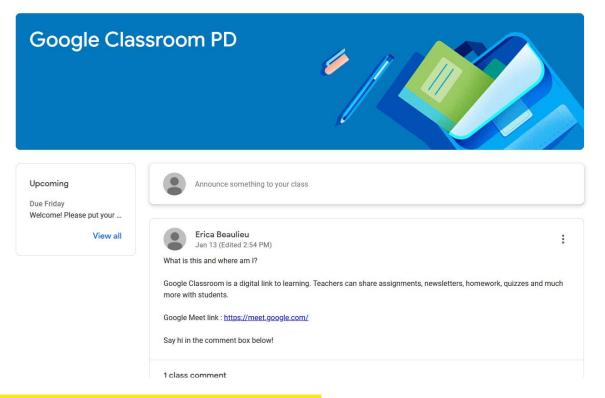

"Stream" - Respond to the Announcement

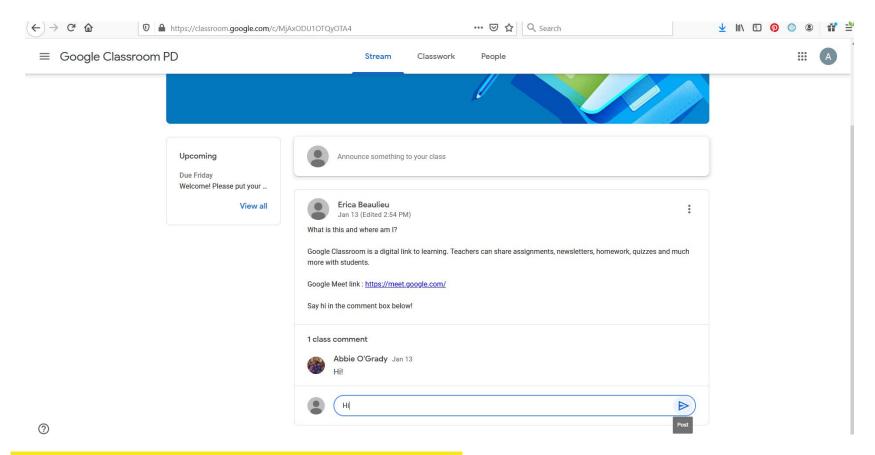

"Stream" - Respond to the Announcement

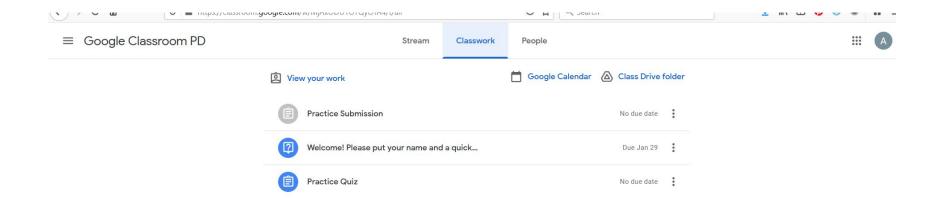

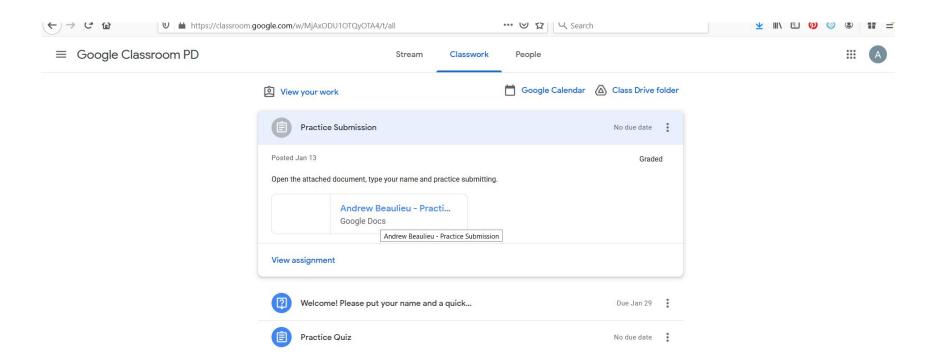

0

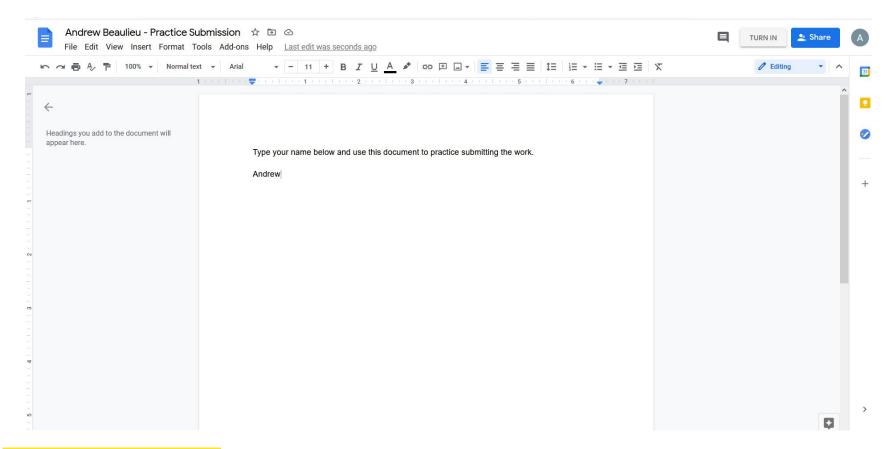

### **Practice Submission**

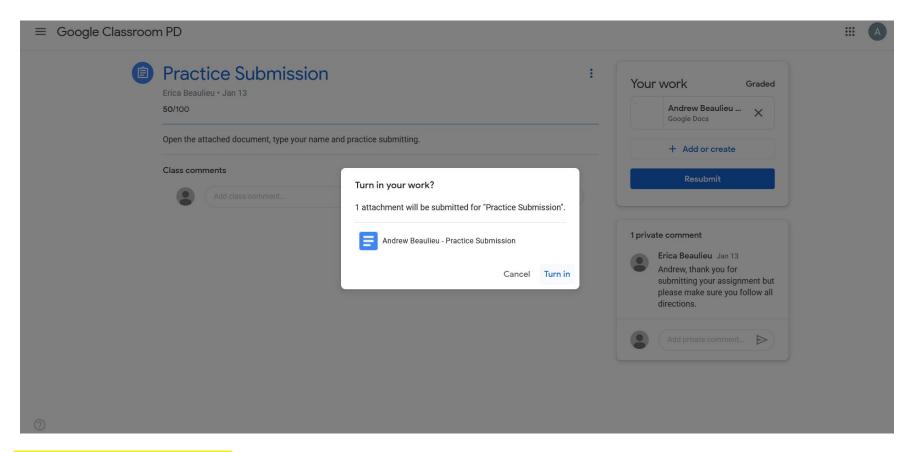

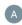

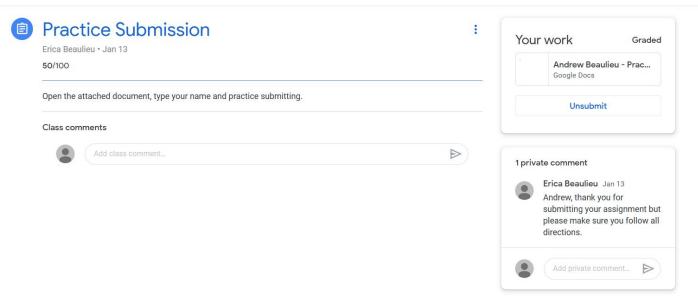

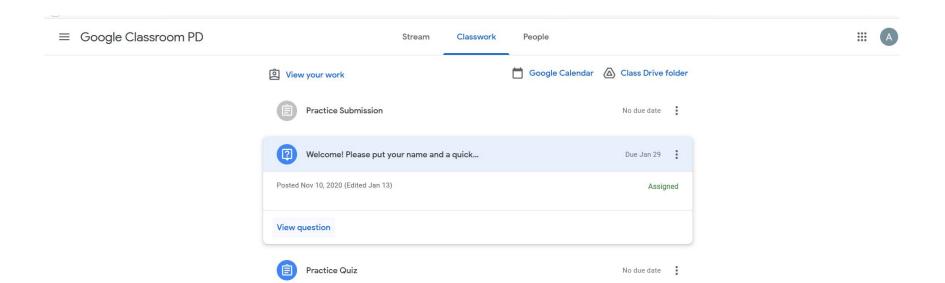

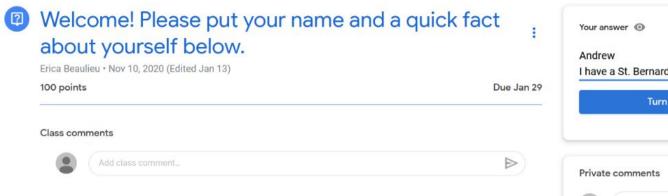

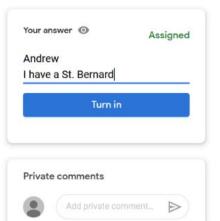

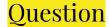

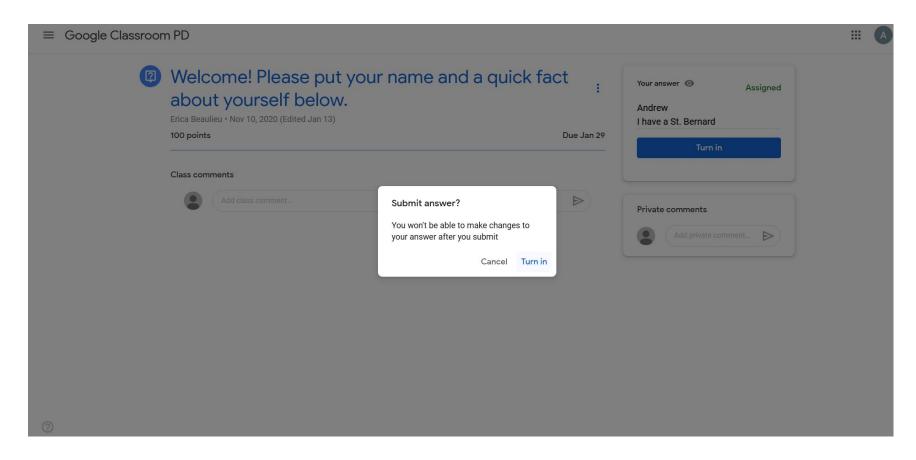

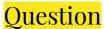

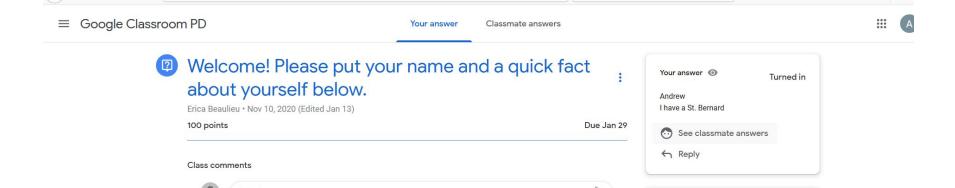

Private comments

Question - Ensure it was submitted

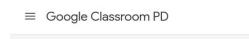

All students

Andrew Beaulieu

Abbie O'Grady

Your answer

Classmate answers

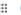

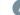

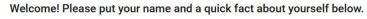

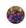

Abbie O'Grady Jan 13

Abbie O'Grady, I am a mom of two rambunctious boys.

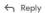

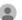

Andrew Beaulieu 4:46 PM

Andrew

I have a St. Bernard

← Reply

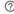

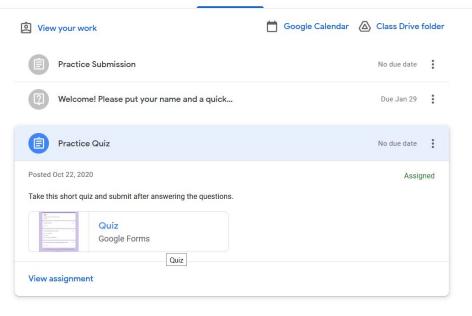

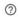

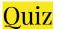

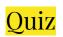

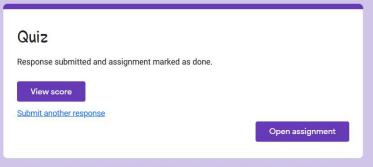

This content is neither created nor endorsed by Google. Report Abuse - Terms of Service - Privacy Policy

Google Forms

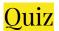

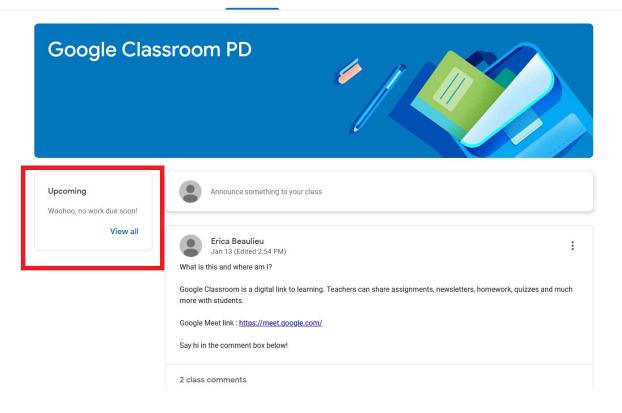

## All work complete!

?

# **Google Meet**

How to join

- Through a link sent via email
- Through a link shared in Google Classroom
- Through a code shared from the host of the Google Meet
- From a link shared on Google Calendar

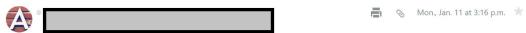

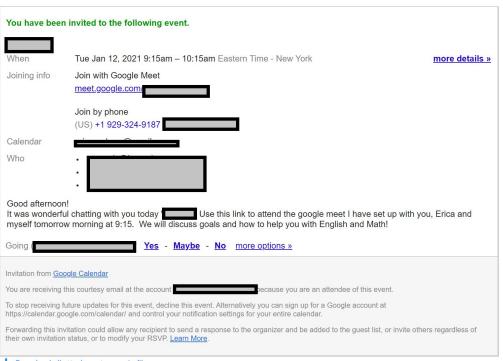

♣ Download all attachments as a zip file

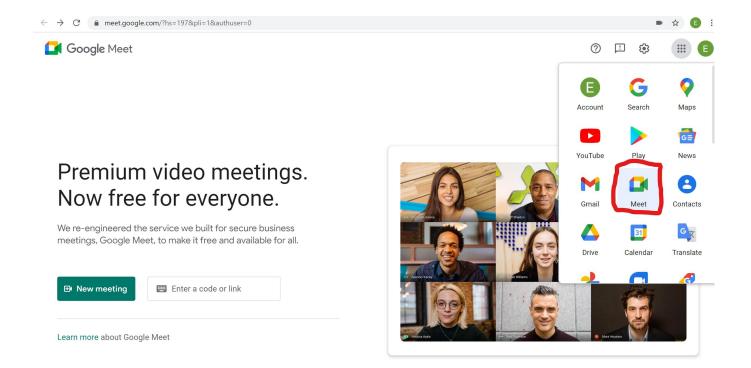

### Google Meet

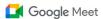

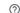

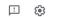

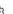

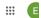

### Premium video meetings. Now free for everyone.

We re-engineered the service we built for secure business meetings, Google Meet, to make it free and available for all.

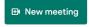

Enter a code or link

Learn more about Google Meet

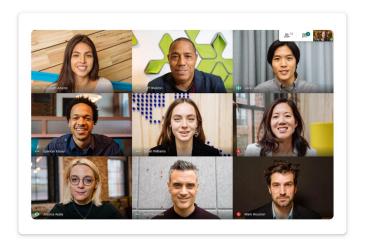

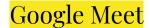

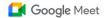

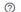

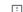

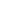

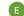

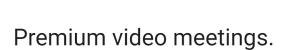

We re-engineered the service we built for secure business meetings, Google Meet, to make it free and available for all.

Now free for everyone.

| Θ | Create a meeting for later  | ode or link |
|---|-----------------------------|-------------|
| + | Start an instant meeting    |             |
|   | Schedule in Google Calendar |             |

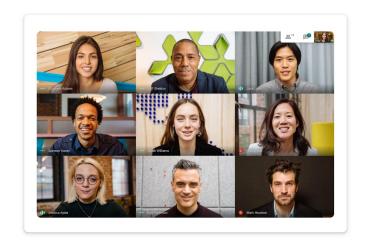

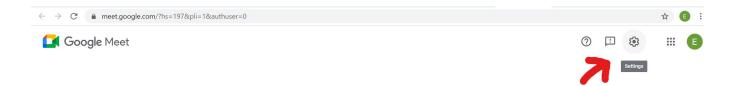

### Premium video meetings. Now free for everyone.

We re-engineered the service we built for secure business meetings, Google Meet, to make it free and available for all.

| ⊕ New meeting                | Enter a code or link |  |  |  |
|------------------------------|----------------------|--|--|--|
| Learn more about Google Meet |                      |  |  |  |

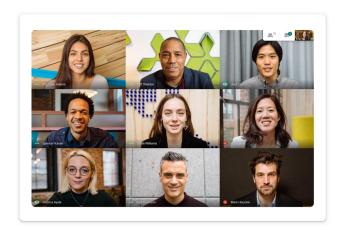

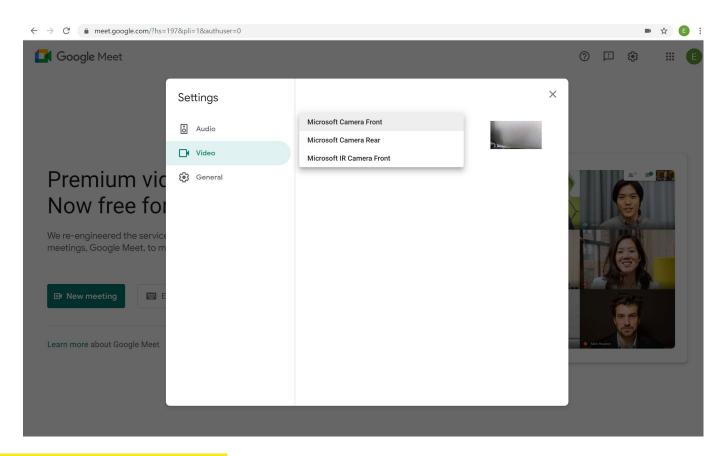

Google Meet Video Settings